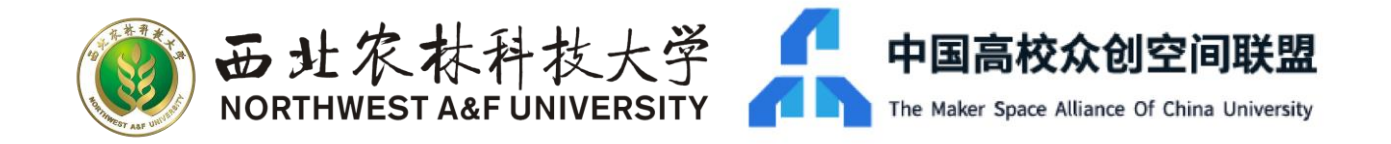

# **创新创业教育在线服务平台 操作指南**

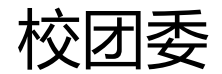

2020.2.11

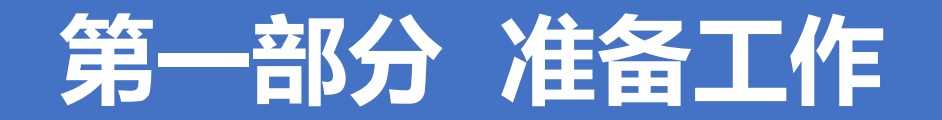

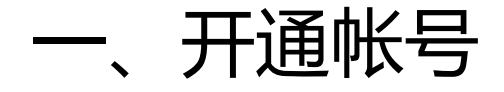

## 访问网址 <http://nwsuaf.edum.busionline.com/> 或扫描下方二维码进行注册 为便于后期的创新创业相关学分认定,请大家务必**实名制注册**。

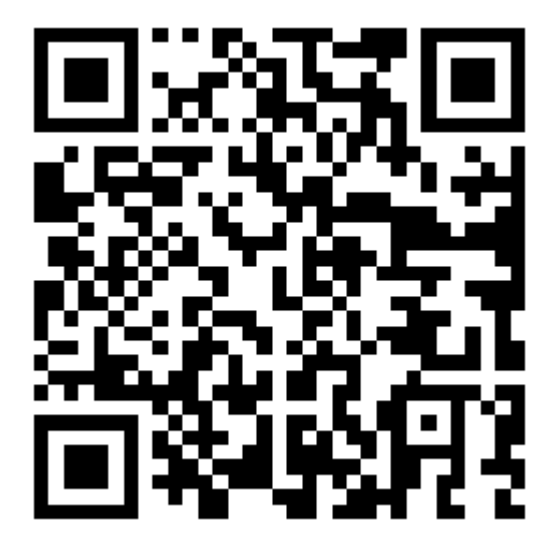

二、安装软件

#### 在手机应用商店搜索"阿里钉钉", 或扫描下方二维码进行安装。

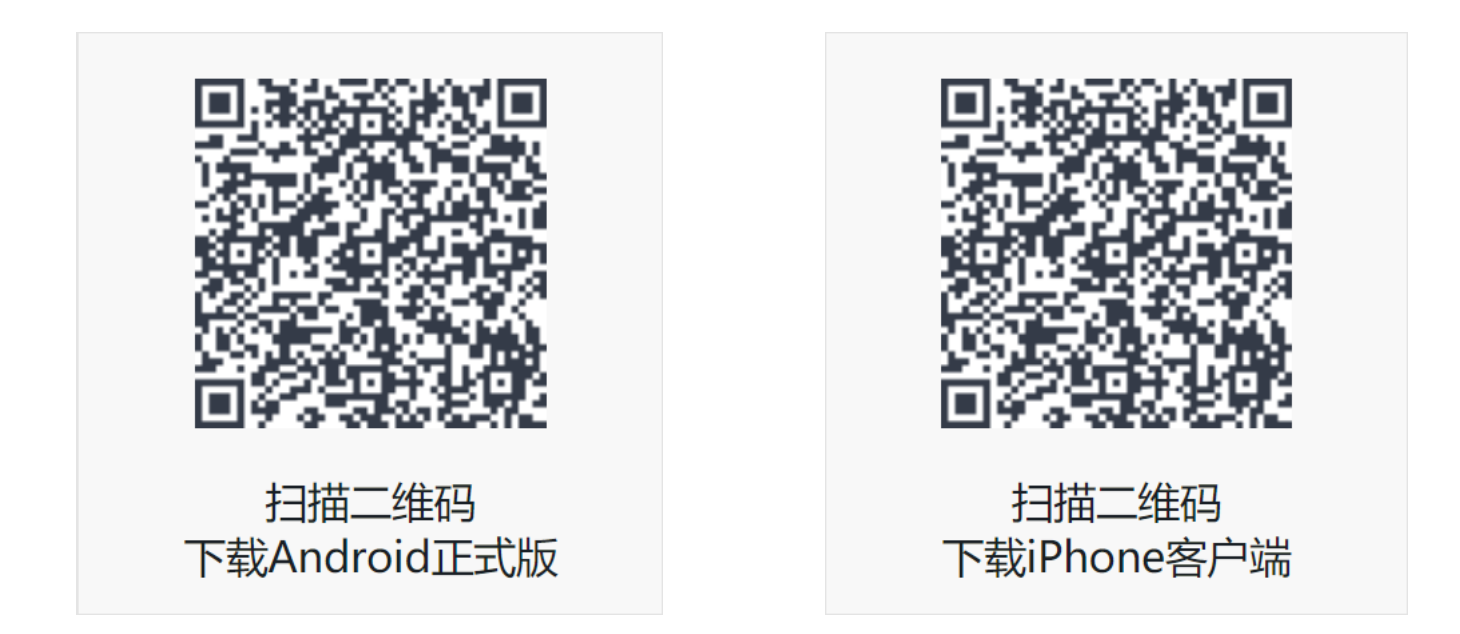

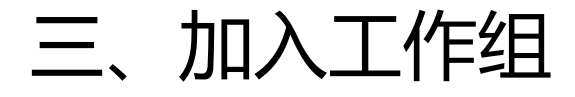

#### 登陆"阿里钉钉"软件,扫描下方二维码,加入"西北农林科技大学"工作组。

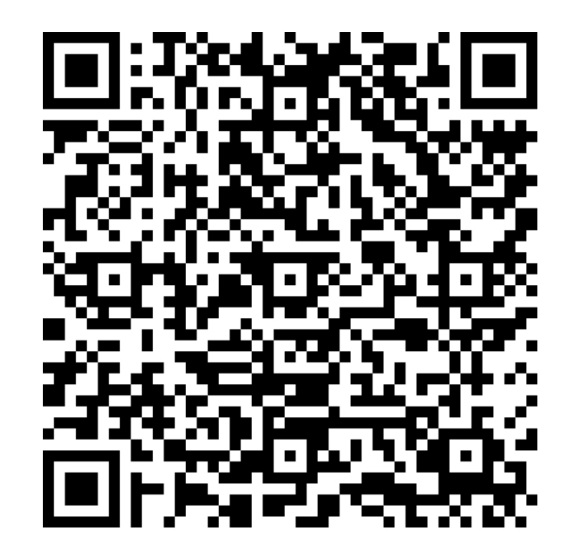

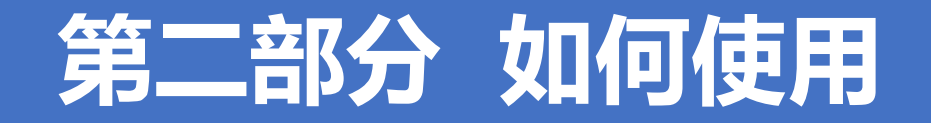

一、在线学习

在"西北农林科技大学" 工作组中,点击"创业课 **程**"模块,即可收看精品 课程、前言报告、比赛路 演回放等视频资源。 资源数量较多,可通过**选 择分类**或**搜索名称**快速查 找到自己感兴趣的内容。

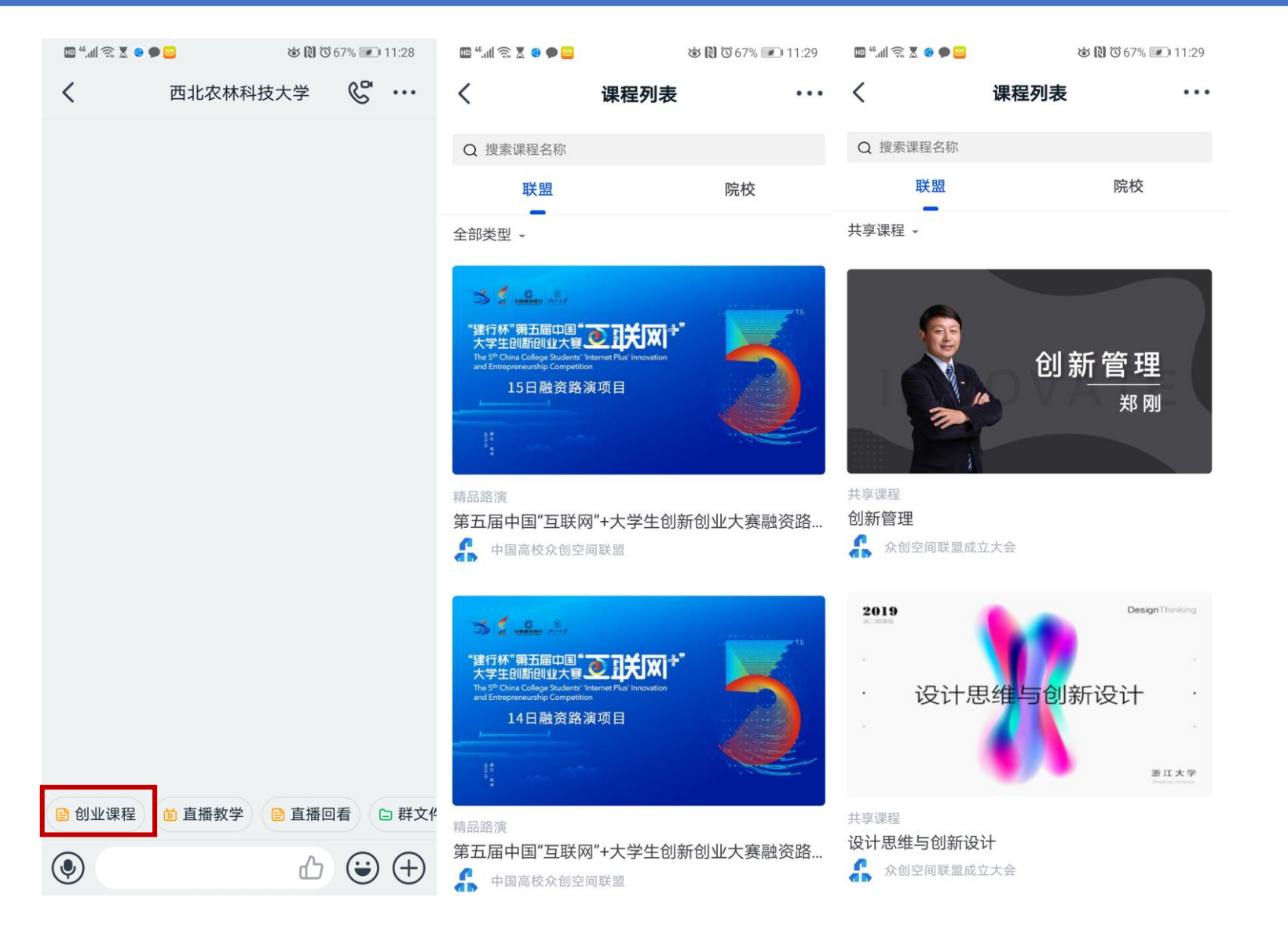

二、收看直播

当有直播活动进行时,消 息界面中会有提示(红色 方框处)。进入群内,可 直接收看直播。 直播过程中,可以与主讲 人进行**文字和语音互动**。 直播结束后,群内成员可 随时进入"直播教学"模 块**回看视频**。

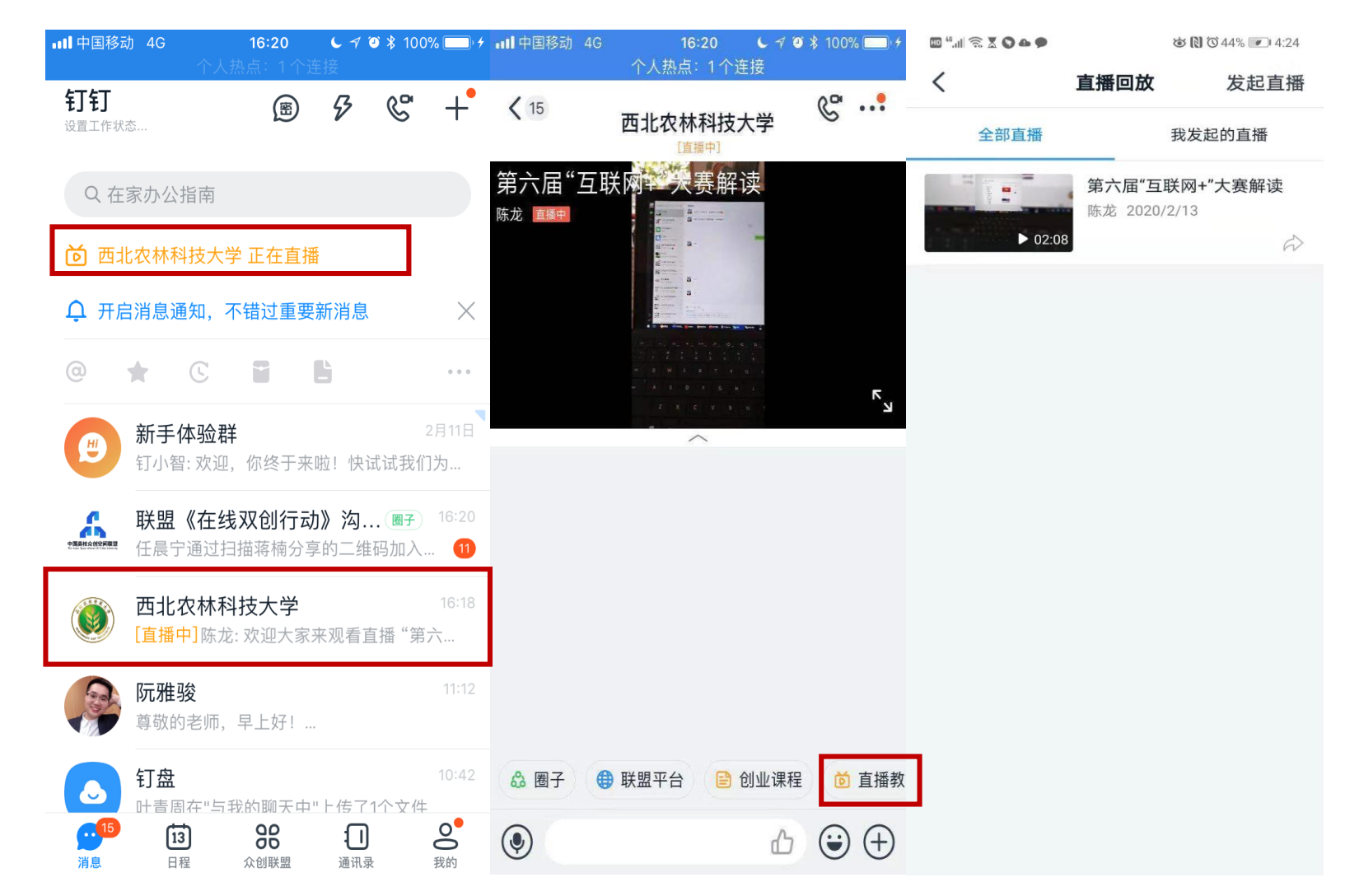

三、远程辅导

对需要进行项目辅导的同学, 可在学校群内发布需求信息, 由管理员协调联系指导教师 进行一对一远程辅导。 校团委也将不定期邀请校外 导师开展项目问诊活动,届 时将在群内**提前发布活动**。 所有人将会受到DING消息 提醒,**点击链接即可报名**。

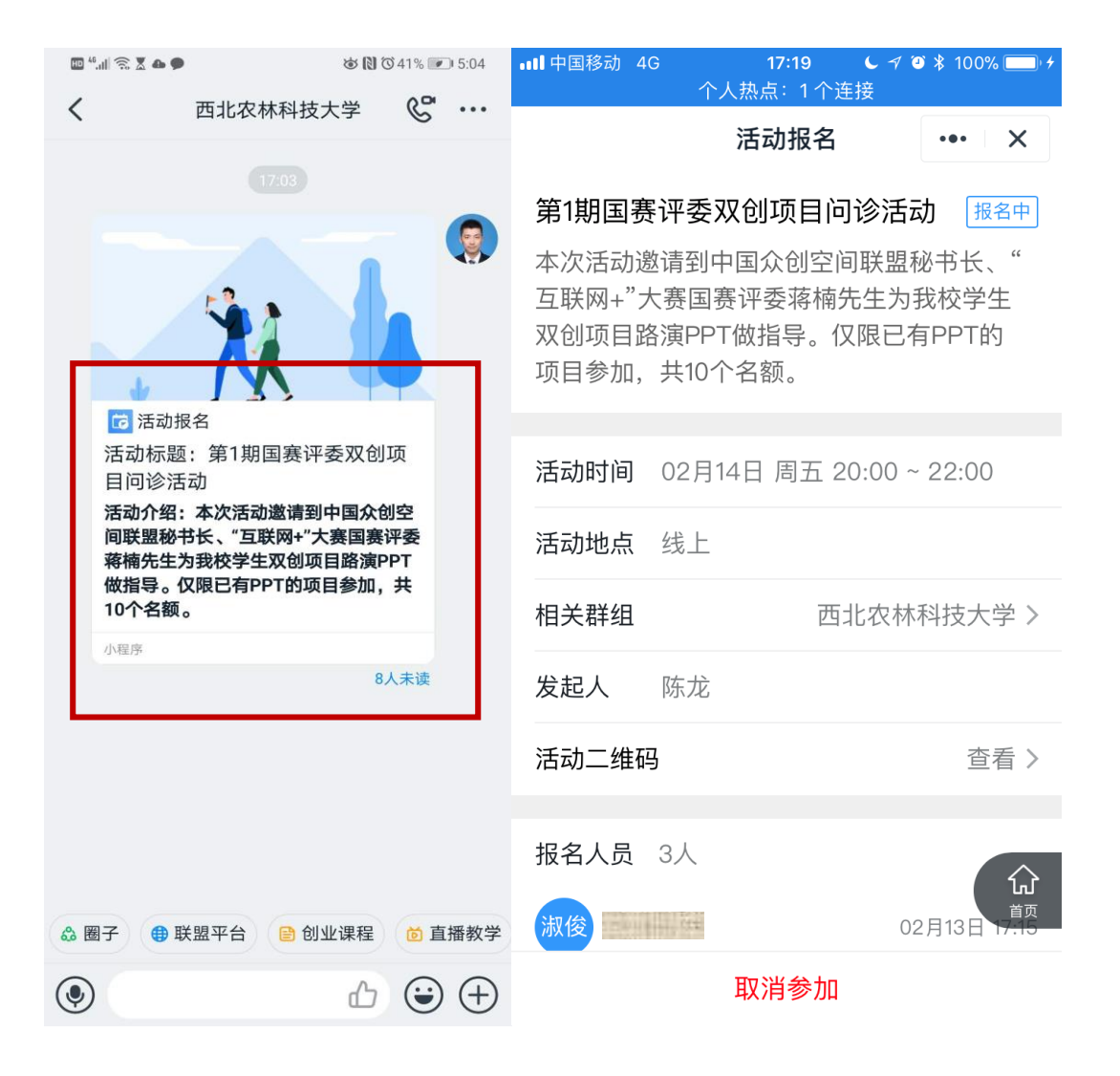

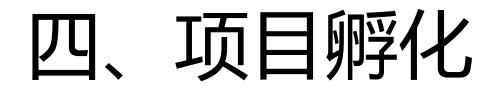

点击软件下方中间的 图标,可进入工作台 页面。选择"**我的项 目**"创建项目后,可 实现精细化项目管理。 建议完整上传项目材 料,便于其他同学和 导师关注项目并主动 联系。

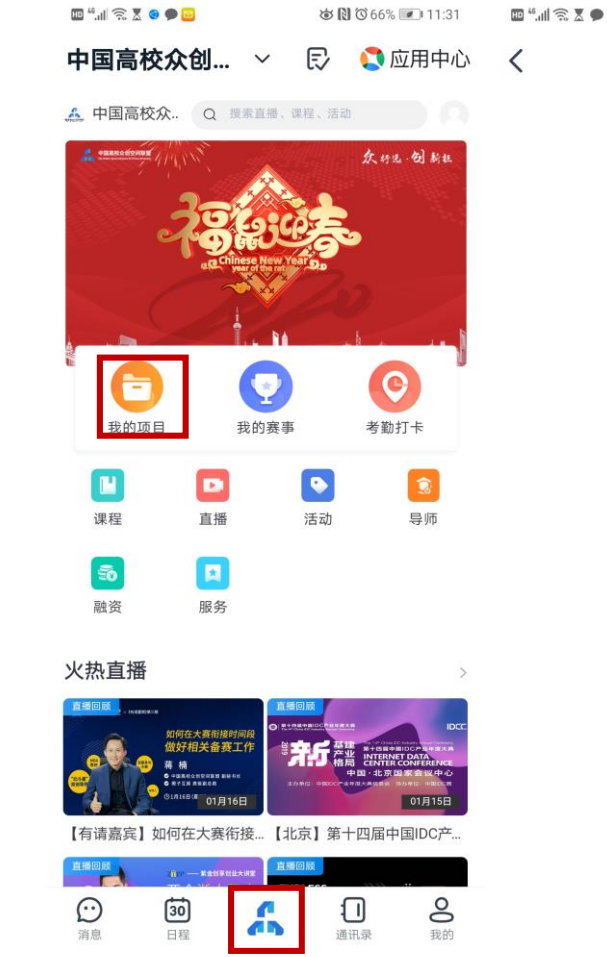

the FM 998 clear many all old

**MARINE WARE** 

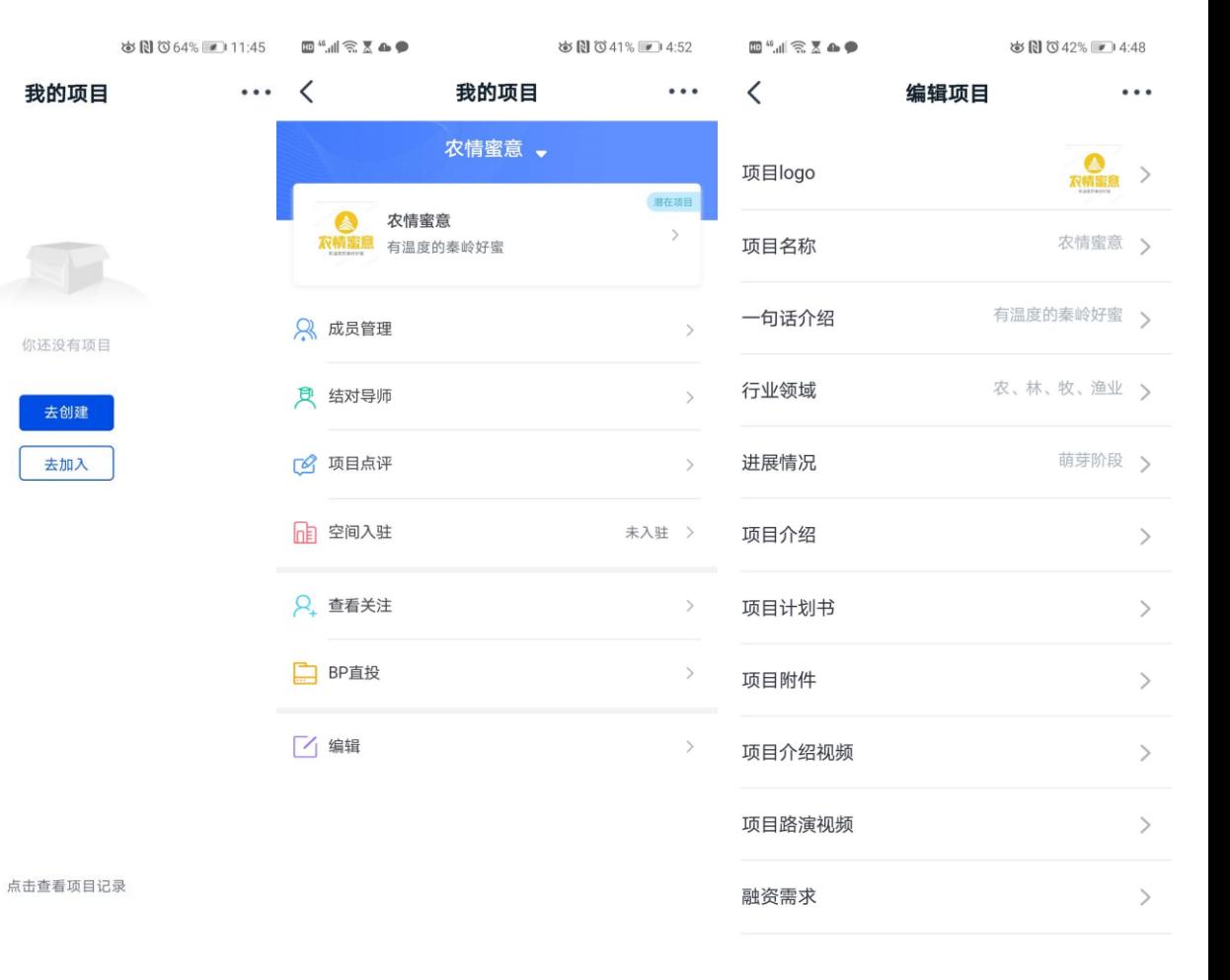

#### 四、项目孵化

项目团队还可以建 立团队工作群,支 持**视频会议、文件 共建、协同办公**等 功能。并可使用 "**DING消息**"确 保通知及时到位。

众创联盟

通讯录

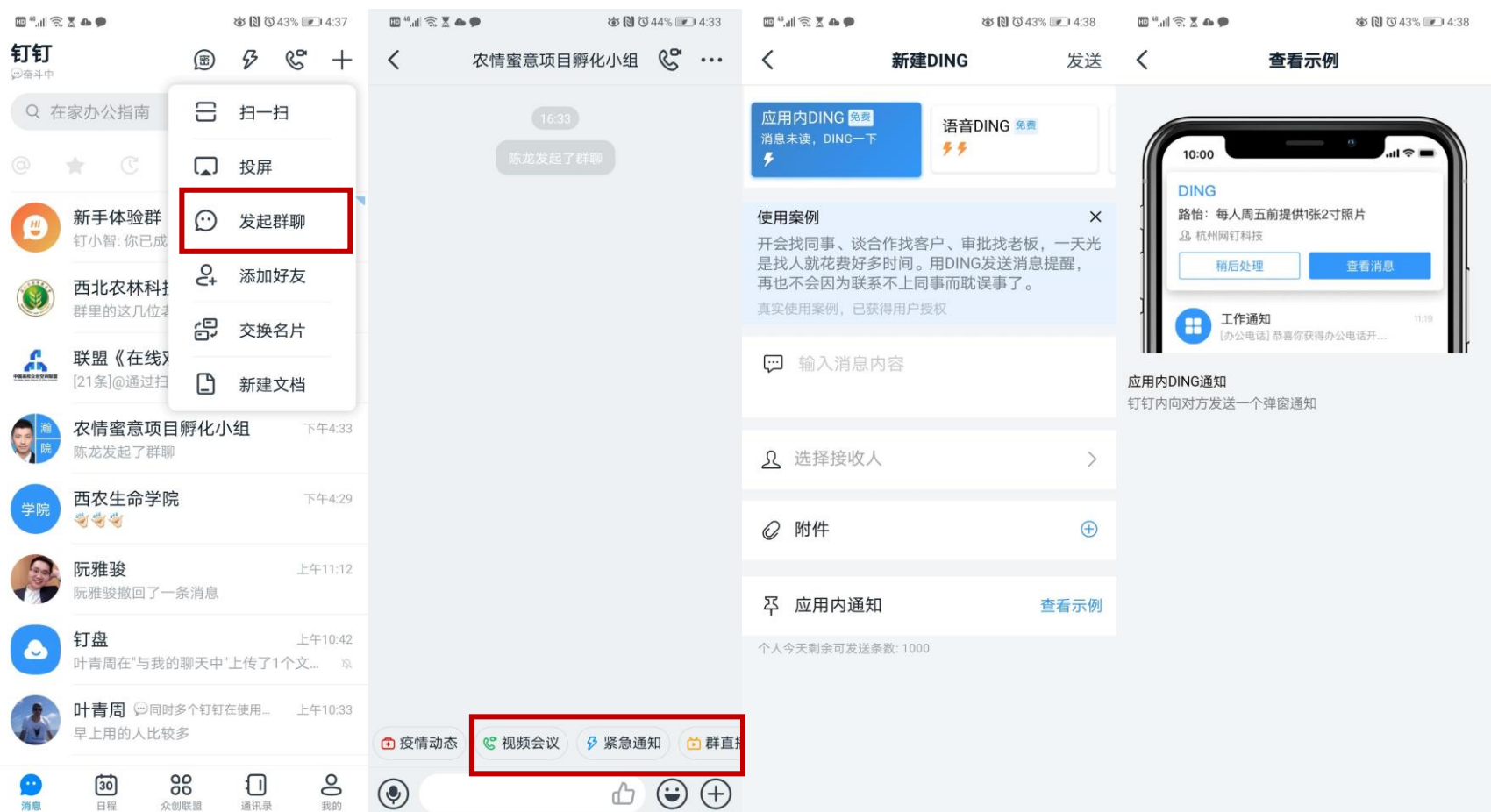

### 五、其他

后续,校团委还将与合作方持续 更新平台功能,拓展服务内容, 在疫情结束后为学生提供更多创 新创业服务资源。 如: 创客空间会议室预约 众创空间办公室申请 创业训练计划财务报销服务 志愿服务活动发布及报名

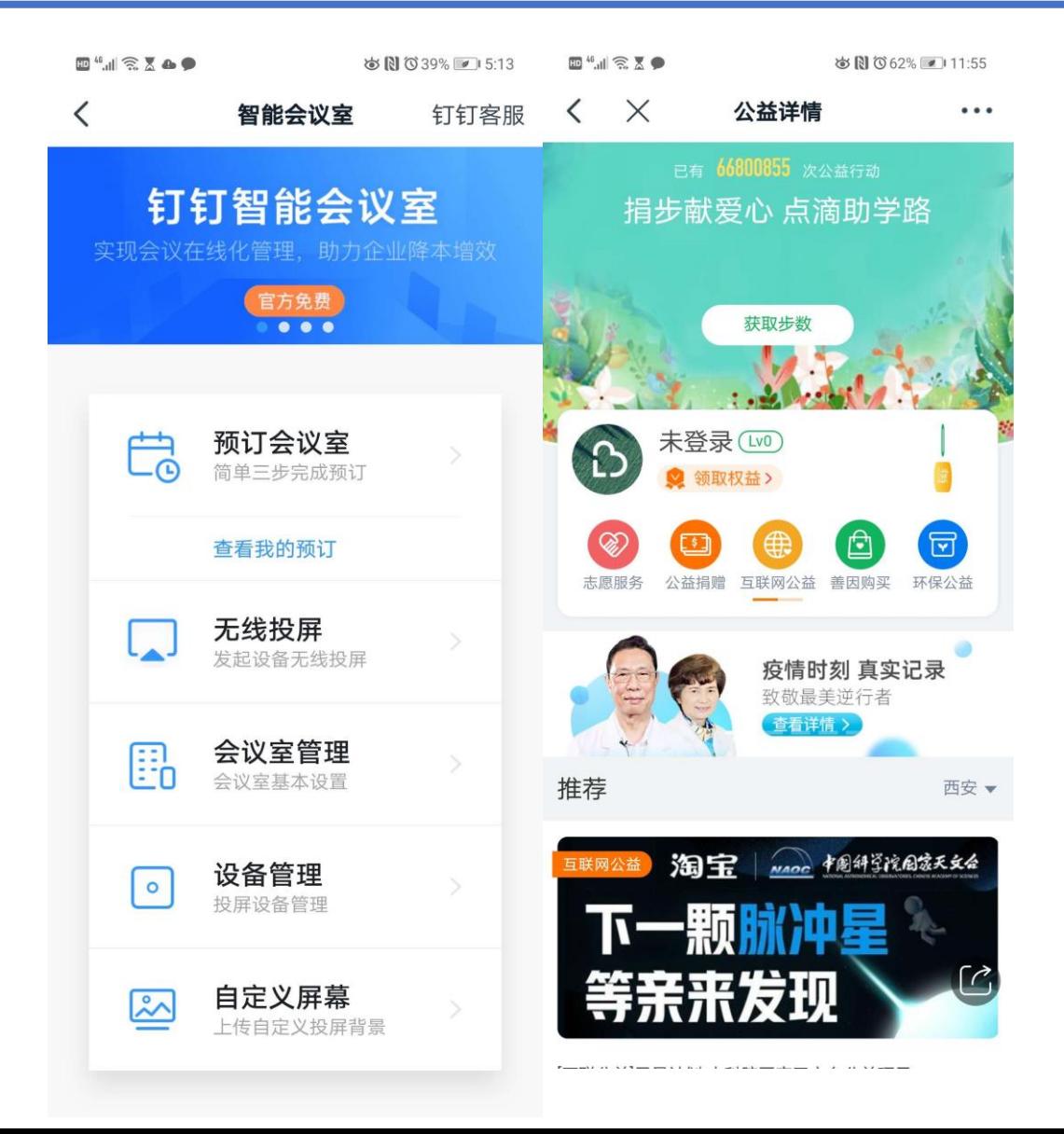

# **希望广大同学积极提出意见和建议, 我们将努力做得更好!**

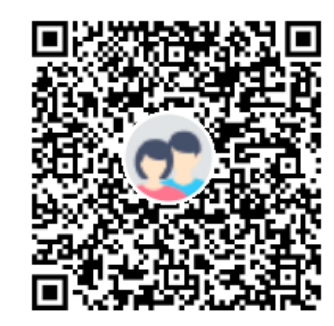

群名称: 创新创业在线服务问题反馈郡 群 号: 1053786382

使用问题交流反馈QQ群

群号: 1053786382